# **Register for SchoolCash Online today** It's fast, easy & free

Create an account today so that you can be notified via email and pay for your child(ren)'s school activity fees online.

## Why register?

- 24/7 shopping convenience
- Secure, contactless & easy-to-use
- Receive email notifications as new items are available for purchase
- Manage all of your child(ren)'s school activity fees from a single account
- Check your account history at any time
- View & print receipts as needed
- Eliminates the need for your child(ren) to carry cash

#### How to register

- Go to <u>https://rrsd.schoolcashonline.com</u> and click **Register**.
  - Enter your first name, last name, email address, and create a password
  - Select a security question
  - Select Yes to receive email notifications (note that you will not receive any promotional emails)
- You will receive a confirmation via email. Check your Spam folder if you don't receive it.
- Use your email address and password to log in to your account.

## How to make a payment

#### How to add children to your account

- Sign in to SchoolCash Online: <u>https://rrsd.schoolcashonline.com</u>.
- At the top of the page, navigate to **My Account**.
- From the dropdown menu, select **My Students**.
- Click to add a child:
  - Type your school board name.
  - Choose your school from the list.
  - Enter your child's details. You may add up to 8 students to your account.
  - Click **Confirm**.
- Select the item which you would like to purchase & click Add to Cart.
- Once you have finished adding items to your cart, click **Continue** to make a payment.

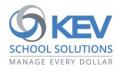

© 2021 KEV Group. All rights reserved. Product & company names mentioned herein may be trademarks or registered trademarks of their respective owners. Errors & omissions excepted.